The Stata Journal  $(2001)$  1, Number 1, pp. 1–24

# Confidence intervals and p-values for delivery to the end user

Roger Newson King's College London, UK roger.newson@kcl.ac.uk

Abstract. Statisticians make their living producing confidence intervals and pvalues. However, those in the Stata log are not ready for delivery to the end user, who usually wants to see statistical output either as a plot or as a table. This article describes a suite of programs used to convert Stata results to one or other of these forms. The eclplot package creates plots of estimates with confidence intervals, and the listtex package outputs a Stata data set in the form of table rows that can be inserted into a plain T<sub>EX</sub>, FT<sub>EX</sub>, HTML or word processor table. To create a Stata data set that can be output in these ways, we can use the parmest, dsconcat and lincomest packages to create data sets with one observation per estimated parameter, the sencode, tostring, ingap and reshape packages to process these data sets into a form ready to be output, and the descsave and factext packages to reconstruct, in the output data set, categorical predictor variables represented by dummy variables in regression models.

Keywords: st0001, confidence interval, p-value, plot, table, estimation results, TEX, LATEX, HTML, word processor, presentation, eclplot, listtex, parmest, dsconcat, lincomest, sencode, tostring, ingap, reshape, descsave, factext

# 1 Introduction

Statisticians (and other statistically-minded scientists) make much of their living producing confidence intervals and  $p$ -values. However, the confidence intervals and  $p$ -values output to Stata logs are not in any form which can be delivered to end users, such as the audience at a presentation or the readers of a journal. These end users, at the very least, want the results to be formatted to a consistent number of decimal places, or possibly significant figures. To be understood by an audience not composed of statistical programmers, statistical results are usually presented in one of two ways. These are tables, which are typically preferred by medical periodicals, particularly those in the British Medical Journal (BMJ) group, and plots, which have much more immediate impact in a seminar or a conference presentation. To this day, many Stata users spend a lot of time manually rounding the estimates, confidence limits and  $p$ -values in Stata logs, writing them down in tables (often large), and plotting them (often using graphics software other than Stata). This does not constitute "the human use of human beings" (see Wiener (1988)), although there are good reasons why users of Stata versions before Version 8 traditionally did a lot of their graphics otherwise.

This article outlines how the whole process of producing statistical results for delivery to readers and audiences can be executed within Stata, transferring the plots and tables

°c 2001 Stata Corporation st0001

to word processors, presentation packages and typesetting packages only at the end. This is done using a suite of packages downloadable from SSC, together with some of the facilities of official Stata. Each of these packages can be downloaded alone, but the different packages can be used together in ways not easily appreciated by examining the on-line help of each package in isolation, although the on-line help files of these packages frequently refer to each other. The remaining Sections describe the various subsets into which these packages naturally fall. First, we introduce the eclplot and listtex packages, which are used to produce the plots and tables, respectively, taking, as input, Stata data sets with one observation per estimated parameter, or one observation per table row. Second, we introduce the packages parmest, dsconcat and lincomest, which create Stata data sets with one observation per estimated parameter and data on parameter estimates, confidence limits, p-values and possibly other parameter attributes requested by the user. Third, we describe some tools for processing such data sets into a form where the observations correspond to rows of a table or of a horizontal confidence interval plot. These tools are the sencode and ingap packages, available on SSC, and the official Stata utilities tostring and reshape. Finally, we introduce the descsave and factext packages, which are used for reconstructing, in a parmest output data set, categorical variables present as predictors in the regression models used to produce the output. These categorical variables can also be plotted and tabulated.

# 2 Creating plots and tables using eclplot and listtex

Statistical results presented in presentations at meetings, journal articles and Web pages are presented in two ways, namely plots and tables. We start by introducing two packages used to produce these two respective forms of output for insertion into a presentation document, a word processor or typesetting document, or a HTML document. These packages are eclplot, which produces Stata 8 graphics plotting estimates and confidence limits against another variable, and listtex, which outputs Stata data sets as table rows that can be inserted into tables in a range of document types. This is intended to motivate the user to read further and find out how to create the Stata data sets that eclplot and listtex take as input. Such input data sets are usually themselves created as output by the other Stata packages described in this article.

# 2.1 Creating confidence interval plots using eclplot

As a statistician, I find that most of the graphics that I present are horizontal plots of confidence intervals. Before I had access to Stata 8, I presented these at meetings using Nicholas J. Cox's package hplot, downloadable from SSC. This package represented the state of the art in Stata 6 and 7 graphics, and the plots produced are at least of presentation quality, in that they communicate confidence intervals with a lot more immediate impact than could be done with a table. On upgrading to Stata 8, I naturally wanted to do the same, only with better graphics.

For the special case of confidence intervals for means, Nicholas J. Cox has produced

a Stata 8 package ciplot, available on SSC. However, for the more general confidence interval plot, I developed the eclplot package. eclplot takes, as input, a Stata data set with four variables, containing, respectively, the estimates, the lower confidence limits, the upper confidence limits, and a fourth variable, to be plotted on the other axis of the confidence interval plot. It creates, as output, horizontal or vertical confidence interval plots, in which the estimates and upper and lower confidence limits are plotted on one axis and the fourth variable on the other axis.

For instance, suppose that we have created a data set with one observation per confidence interval for a regression model comparing each of the 6 countries of origin of the companies making the cars in the auto data, shipped with Stata (US, Germany, Japan, France, Italy, Sweden). Suppose, also, that this data set has variables country, encoding the country, and estimate, min95 and max95, representing the estimates and lower and upper 95% confidence limits, respectively, of the parameters, most of which are differences in fuel use (gallons per 100 miles) between cars from a given country and cars from the US. (We will find out later how we might construct such a data set.) The countries and confidence intervals might be listed and plotted as follows:

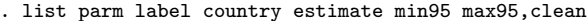

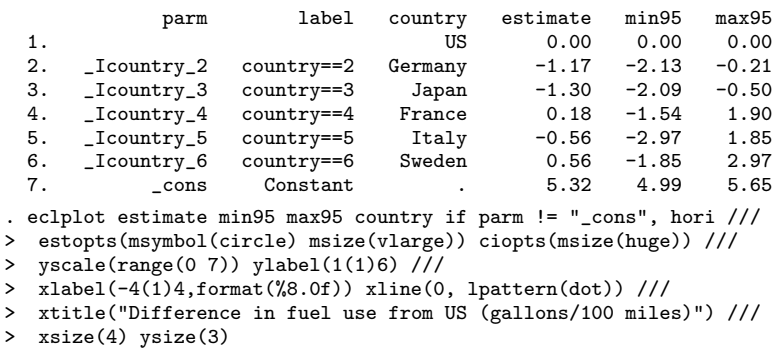

The resulting graph is given as Figure 1. Note that US-made cars are the reference category. The variables parm and label, and the last observation (excluded from the plot), will be explained in later Sections.

# 2.2 Outputting table rows using listtex

Tables have less immediate impact than plots, but have the advantages of consuming less space, and of being easier for readers to copy, if they want to re-tabulate or re-plot the data in their own ways. They therefore tend to be the preferred medium for many periodicals, with the result that scientists are often required to deliver them. A comprehensive labour-saving tool for producing tables is the listtex package, whose most recent version (currently in Stata 8) can be downloaded from SSC, although a Stata 7 version can be downloaded from my website at http://www.kcl-phs.org.uk/rogernewson. This package uses, as input, a Stata data set (or a subset of a Stata data set), and cre-

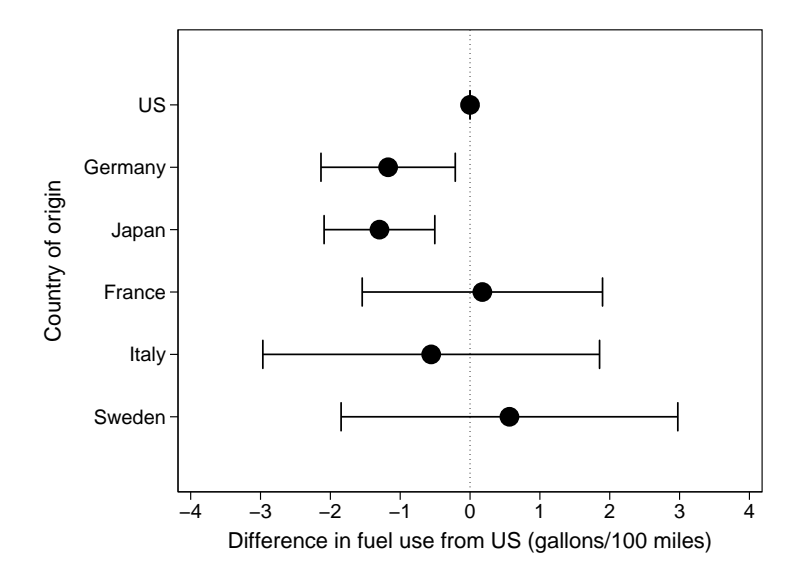

Figure 1: Differences in fuel use between cars from non-US countries and US-made cars.

ates, as output, a list of table rows, which may be inserted into a table in a T<sub>E</sub>X, L<sup>2</sup>T<sub>E</sub>X, word processor, presentation or HTML document. These table rows may be echoed to the Stata log to be cut and pasted, written to a file to be linked or embedded, or both.

For instance, in the auto data, we might want to create tables of attributes of the 4 Volkswagen models in Microsoft Word and/or LATEX and/or HTML. The listtex package can create all 3 types of table rows, as follows:

```
. * Demonstrate listtex *
 listtex make mpg weight price if index(make, "VW ") == 1, type
VW Dasher&23&2,160&7,140
VW Diesel&41&2,040&5,397
VW Rabbit&25&1,930&4,697
VW Scirocco&25&1,990&6,850
. listtex make mpg weight price if index(make,"VW ") == 1, type rstyle(html)
<tr><td>VW Dasher</td><td>23</td><td>2,160</td><td>7,140</td></tr>
<tr><td>VW Diesel</td><td>41</td><td>2,040</td><td>5,397</td></tr>
<tr><td>VW Rabbit</td><td>25</td><td>1,930</td><td>4,697</td></tr>
<tr><td>VW Scirocco</td><td>25</td><td>1,990</td><td>6,850</td></tr>
 . listtex make mpg weight price if index(make,"VW ") == 1, type rstyle(tabular)
VW Dasher&23&2,160&7,140\\
VW Diesel&41&2,040&5,397\\
VW Rabbit&25&1,930&4,697\\
VW Scirocco&25&1,990&6,850\\
```
The listtex command is executed 3 times, with the same type option (indicating output to the Stata log and the Results window) and different rstyle() options (indicating row style). In each case, listtex produces 4 lines of alien-looking output,

which appear in yellow in the Results window, whereas the commands appear in green. The first output has the default row style, and can be cut and pasted from the Results window into a Microsoft Word document, where it can be converted to the rows of a table using the menu sequence Table->Convert->Text to Table and specifying the ampersand as the text separation option. The second output can be cut and pasted into a HTML table, where it will be interpreted as table rows. The third output can be cut and pasted into an empty L<sup>AT</sup>EX tabular environment, which might be as follows:

\begin{tabular}{rrrr} \hline \textit{Make}&\textit{Mileage (mpg)}&\textit{Weight (lbs)}&\textit{Price (dollars)}\\ \hline \hline \end{tabular}

If the third listtex output is inserted between the fourth and fifth lines of this empty environment, then the resulting table might look like Table 1.

| Make        | Mileage (mpg) |       | Weight (lbs) Price (dollars) |
|-------------|---------------|-------|------------------------------|
| VW Dasher   | 23            | 2,160 | 7,140                        |
| VW Diesel   | 41            | 2,040 | 5,397                        |
| VW Rabbit   | 25            | 1,930 | 4,697                        |
| VW Scirocco | 25            | 1,990 | 6,850                        |

Table 1: Volkswagen cars in the auto data

In its current Stata 8 version, listtex has headlines() and footlines() options, which are an alternative way of generating the parts of T<sub>E</sub>X, L<sup>AT</sup>EX or HTML tables above and below the table rows. Many other row styles are possible, because the rstyle() option simply specifies a combination of 4 other options, begin(), delimiter(), end() and missnum(), specifying, respectively, a string beginning each row, a string delimiting columns, a string ending each row, and a string for missing numeric values. All of these options except delimiter() may be empty strings. listtex can therefore write table rows for many table styles, possibly including styles for T<sub>E</sub>X dialects not yet invented. In particular, listtex can specify TEX row styles with horizontal rules between rows and/or columns. (See the on-line help for listtex for an example.)

listtex is not the only Stata package for outputting Stata results as a table. For outputting a variable list to a TEX table, James Hardin's textab command creates a whole table (not only the rows), and provides a greater range of user-specifiable options than listtex, see Hardin (1995). Antoine Terracol's outtex, Marc–Andreas Muendler's est2tex, Antoine Terracol's sutex and Christopher F. Baum's outtable also output estimation results, estimation results (again), summary results and matrices, respectively, to T<sub>E</sub>X, and can be located for downloading using the Stata findit command. These packages are complementary to listtex, which has the advantage (and disadvantage) that the user has the freedom (and responsibility) to specify the row style and general

table format in an arbitrary way. For instance, many tables of confidence intervals, such as Table 5, have multiple header rows, some of which contain multi-column sets of merged cells, typically spanning the columns containing the estimates and the lower and upper confidence limits.

# 3 Creating data sets with one observation per parameter

To create a plot such as Figure 1 using eclplot, the user must first create a data set with one observation per confidence interval to be plotted, and data on the parameter estimates, confidence limits and other parameter attributes. Such data sets may be created initially by using the parmest package, downloadable from SSC, which creates these data sets from Stata estimation results, and is described in the first Subsection of this Section. The remaining Subsections describe two packages, also downloadable from SSC, which are often used together with parmest. These are dsconcat, which concatenates subsets of multiple Stata data sets, and lincomest, a version of lincom which saves the results as Stata estimation results which can then be used by parmest.

## 3.1 Saving estimation results as a data set using parmest

The parmest package was first published in Newson (1999) and updated in Newson (2000), The latest version on SSC, currently written in Stata 8, has evolved greatly since then, although Stata 7, 6 and 5 versions can still be downloaded from my website at http://www.kcl-phs.org.uk/rogernewson using either a browser or the net command. The package was written because it did not seem easy in Stata, at the time, to save estimation results to be plotted, or even to be listed to a consistent format, both of which were easily done using other software such as Genstat or SAS. The program parmest was my first response to this problem, and takes, as input, the currently available Stata estimation results, creating, as output, a data set with one observation per parameter. I now usually use the program parmby, also in the parmest package, which is a "quasibyable" front end to parmest, and calls a user-specified estimation command to create an output data set with one observation per parameter, or one observation per parameter per by-group if the by() option is specified. With both programs, the output data sets may be listed to the Stata log and/or saved to disk and/or written to memory, overwriting any previously existing data set. More about Stata estimation commands and results can be found in the Stata manuals under  $[R]$  estimates,  $[P]$  estimates, [P] ereturn and [U] 23 Estimation and post-estimation commands.

The possible variables in the parmest and parmby output data sets are listed in Table 2. The subset of these variables that is actually created depends on various options mentioned in the online help for parmest and parmby. The variables idnum and idstr are only present if the user specifies the options idnum() and idstr(), respectively, and have the same value for all observations in the output data set. The variable eq is only present if the estimation results are from a command which creates estimation matrices with equation names, such as a command which fits a multiple equation model.

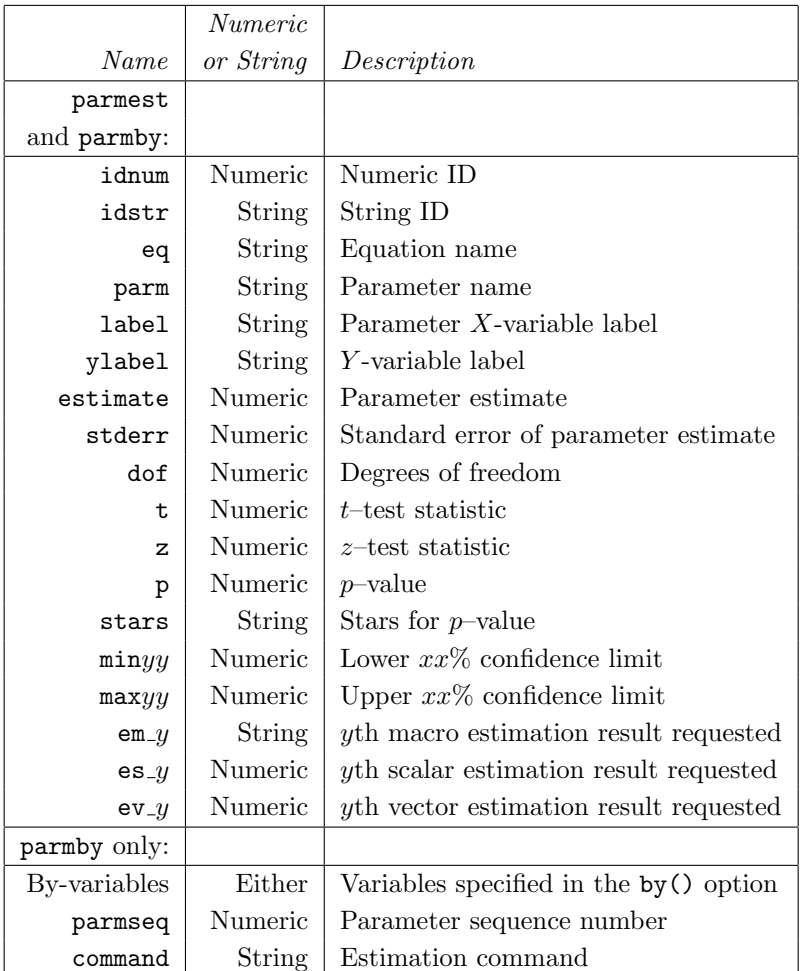

Table 2: Variables in the parmest and parmby output data sets

The variable  $\lambda$  contains the variable label of the X-variable corresponding to the parameter, and is only present if the label option is specified. The variable ylabel contains the variable label of the Y -variable, and is only present if the ylabel option is specified. Either the variables dof and t are present or the variable z is present, depending on whether the parameter estimates are assumed to have a t-distribution or a Normal distribution. The variable p contains p-values to test the hypothesis that the corresponding parameter is zero, or one if the eform option is specified. The variable stars is only generated if the user specifies a set of p-value thresholds in the stars() option. Pairs of  $xx\%$  confidence limits mings and maxys are calculated using a list of one

or more confidence levels xx, which may be specified in the level() option, and which defaults to the currently set confidence level. The number  $yy$  used to number the  $xx$ percent confidence limits  $\minyy$  and  $\maxyy$  is equal to the confidence level xx unless the user specifies the option clnumber(rank), in which case the lower and upper confidence limits are numbered  $min1$ ,  $min2$ , ..., and  $max1$ ,  $max2$ , ..., respectively, in ascending order of confidence level. The variables  $em_y$ ,  $es_y$  and  $ev_y$  contain extra macro, scalar and vector estimation results, respectively, as and when specified by the user in the emac(), escal() and evec() options, respectively. The user can therefore save additional parameter attributes, such as the number of observations in the regression analysis as stored in  $e(N)$ , or the name of the Y-variable in the analysis as specified in e(depvar). To find out what estimation results are available for a given estimation command, the user can type ereturn list in Stata 8, or estimates list in Stata 6 or 7, after the estimation command has been called. The by-variables are only present if the by() option of parmby is specified. The variable command is only present if the command option of parmby is specified. The variable parmseq contains the sequential order of the parameter in the model specification. All of these variables except the by-variables can be renamed using the rename() option, and this option can therefore be used to prevent name clashes involving the by-variables.

The parmest package can be used at different levels of sophistication. On the simplest level, we can use parmest with its list() option as a more powerful version of the estimates table command of Stata 8, and simply list the estimation results in a user-friendly way. For instance, in the auto data, we might compare the weights of non-American cars with those of American cars as follows:

. regress weight foreign, robust Regression with robust standard errors Number of obs = 74

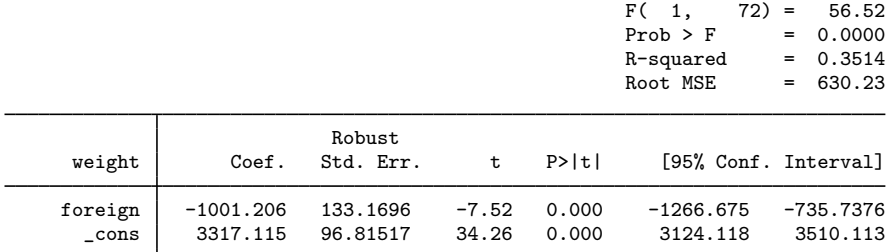

. parmest, label list(parm label estimate min\* max\* p) /// > format(estimate min\* max\* %8.2f p %8.2e)

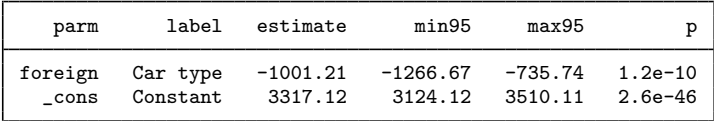

In this case, parmest lists the estimation results of the user's choice (using the list() option) to the user's chosen numbers of decimal places, or significant figures for the p-values (using the format() option), and labels the parameters (using the label

option). If we do this, then the parmest output data set is simply listed, and not saved, and the old data set remains in the memory.

On a less simple level, we might want to keep the parmest output data set in memory, overwriting the existing data set, and produce more advanced listings (or even plots). In the auto data, we might generate variables gp100m=100/mpg and tons=weight/2240, containing a car's fuel use in gallons/100 miles and weight in UK tons, respectively, and estimate the numbers of gallons consumed per 100 miles per incremental ton in US and non-US cars, using the following program:

```
parmby "regress gp100m tons, robust", by(foreign) escal(N) rename(es_1 N) ///
 format(estimate min* max* %8.2f p %8.2e) label norestore
bysort foreign N (parmseq): list parm label estimate min* max* p, clean noobs
```
We use parmby to fit a separate regression model for each car type, using the escal(N) option to create a variable es 1 containing the extra scalar estimation result e(N) containing the number of observations for each by-group, and use the rename() option to rename es 1 to the more understandable N. We set the formats as before, and use the norestore option to save the output data set in memory, overwriting the original data. This new data set is then listed, sorted by foreign N (parmseq), or primarily by car type and secondarily by the order of specification of the parameter in the model:

```
. parmby "regress gp100m tons, robust", by(foreign) escal(N) rename(es_1 N) ///
  > format(estimate min* max* %8.2f p %8.2e) label norestore
Command: regress gp100m tons, robust
By variables: foreign
_______________________________________________________________________________
-> foreign = Domestic
Regression with robust standard errors Number of obs = 52
                                                         F( 1, 50) = 127.84<br>Prob > F = 0.0000
                                                                       = 0.0000R-squared = 0.7651<br>Root MSE = .59936
                                                                       = .59936\overline{R}
```
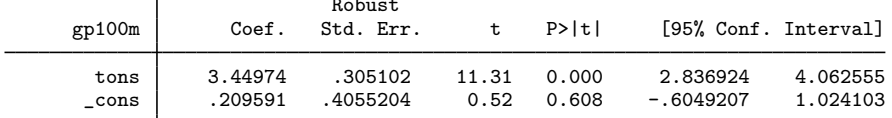

\_\_\_\_\_\_\_\_\_\_\_\_\_\_\_\_\_\_\_\_\_\_\_\_\_\_\_\_\_\_\_\_\_\_\_\_\_\_\_\_\_\_\_\_\_\_\_\_\_\_\_\_\_\_\_\_\_\_\_\_\_\_\_\_\_\_\_\_\_\_\_\_\_\_\_\_\_\_\_ -> foreign = Foreign Regression with robust standard errors  $\frac{1}{2}$  Number of obs = 22<br> $\frac{1}{2}$  (1 - 20) = 62.05  $F( 1, 20) =$  $Prob > F$  = 0.0000  $R$ -squared =  $0.6679$  $Root MSE = .6758$ Robust gp100m | Coef. Std. Err. t P>|t| [95%, Conf. Interval]

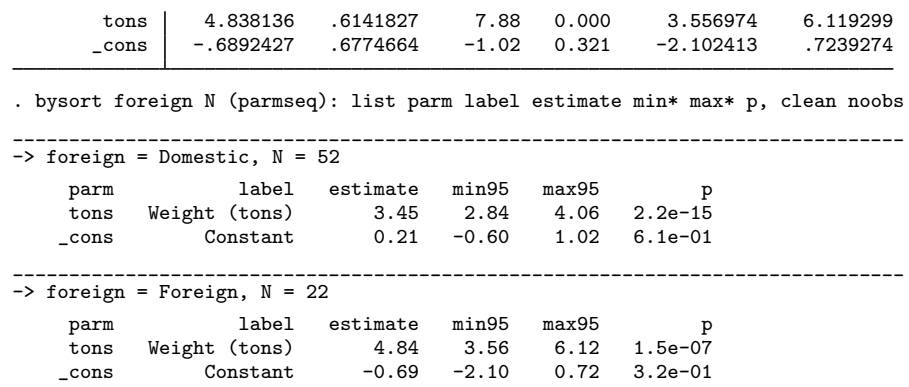

We note that the 52 US cars consume 3.45 gallons (95% CI, 2.84 to 4.06 gallons) per 100 incremental ton-miles, whereas the 22 non-US cars consume 4.84 gallons (95% CI, 3.56 to 6.12 gallons) per 100 incremental ton-miles.

We might be even more advanced, and store the **parmby** output to a disk file, leaving the existing data set unharmed:

parmby "regress gp100m tons, robust", by(foreign) escal(N) rename(es\_1 N) /// format(estimate min\* max\* %8.2f p %8.2e) label saving(myparms,replace)

This time, we save the same output data set as before in a file myparms.dta, and have the option of returning to it later for further processing.

The parmest package is not the only way of creating a data set with one observation per parameter and data on confidence intervals and/or  $p$ -values. Not all confidence intervals are calculated using standard errors, as are those from Stata estimation results. The official Stata packages centile and epitab create conservative confidence intervals, using formulas based on exact distributions. Such confidence intervals can be saved to Stata data sets using the postfile package, or possibly using statsby.

# 3.2 Concatenating subsets of parameters using dsconcat

A parmest or parmby output contains parameters from only one set of estimation results, even though, in the case of parmby, there may be multiple by-groups. By contrast, most of the plots and tables I present in my work contain a subset of the parameters from multiple sets of estimation results. For instance, a medical scientist often presents a plot of confidence intervals for unadjusted odds ratios for a disease associated with a list of exposures, and also a similar plot of confidence intervals for the corresponding confounder-adjusted odds ratios for the same disease associated with the same list of exposures. These typically arise from a list of logistic regression models (one per exposure), with the disease as outcome and the appropriate exposure as the predictor, and a second list of logistic regression models (one per exposure), with the disease as outcome and the exposure and a list of confounders as predictors. The audience might have neither the time nor the inclination to view the confounder-associated odds ratios,

and probably will not even understand the baseline odds.

The dsconcat package concatenates subsets of the observations and/or the variables from a list of Stata data sets, and writes the resulting concatenated data set into the memory, overwriting any existing data set. This is especially useful if the user has created a list of parmest outputs, one for each of a list of regression models, and wants to collect, from each one, the parameters that the audience or readership want to see. The latest version is downloadable from SSC, although an earlier Stata 6 version can still be downloaded from http://www.kcl-phs.org.uk/rogernewson.

If all the interesting parameters are concatenated in one data set, then it is useful to know which parameters are from which regression model. Fortunately, parmest allows the user to do this, because some of the variables mentioned in Table 2 are constant within any one parmest output data set, and can be different in different parmest output data sets. The variables idnum and idstr contain numeric and string data set identifiers, respectively. The variable ylabel contains the variable label of the outcome variable. The variable command contains the whole estimation command called by parmby, complete with variable list, subsetting clauses and options, truncated if necessary to the maximum string variable length in the Stata version used. Finally, the extra macro-result variables  $em_y$  and the extra scalar-result variables es  $y$ , generated by the emac() and escal() options respectively, are also the same for all observations in the same output data set, and have values copied from the estimation results.

For instance, in the auto data, after generating gp100m and tons, we might fit unadjusted and adjusted regression models using tons and foreign to predict gp100m, using the following program:

```
tempfile tf1 tf2 tf3
parmby "regr gp100m tons", lab saving('tf1', replace) idn(1) ids(Unadjusted)
parmby "regr gp100m foreign", lab saving('tf2',replace) idn(2) ids(Unadjusted)
parmby "regr gp100m tons foreign", lab saving('tf3',replace) idn(3) ids(Adjusted)
dsconcat 'tf1' 'tf2' 'tf3'
format estimate min* max* %8.2f
format p %8.2e
bysort idnum idstr (parmseq): list parm label estimate min* max* p, ///
 nocomp clean noobs
```
We use parmby 3 times, each time saving the output in a temporary file and using the idnum and idstr options to create numeric and string data set identifier variables. (Note that parmby does not always have a by() option.) We then use dsconcat to concatenate the 3 temporary output files into the memory (overwriting the existing data), add some formats to the confidence intervals and  $p$ -values, and list the concatenated data set as follows:

. bysort idnum idstr (parmseq): list parm label estimate min\* max\* p, /// > nocomp clean noobs

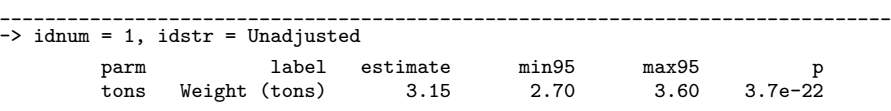

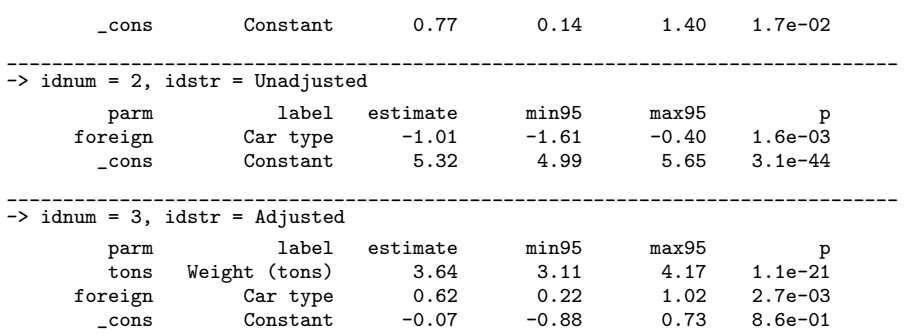

Non-US cars consume fewer gallons per 100 miles than US cars, but more than US cars when adjusted for weight. Note that the numeric ID idnum, used mainly for sorting, is different in the 3 models, but the string ID idstr is used to distinguish the 2 unadjusted models from the adjusted model. This new concatenated data set can, of course, be saved in turn for future use.

In this case, dsconcat concatenated all observations from the output files, creating a data set in memory that included all the parameters. However, dsconcat has a subset () option, allowing it to include only a subset of observations and/or variables. The user could have typed

dsconcat 'tf1' 'tf2' 'tf3', subset(if parm  $!=$  "\_cons")

and excluded the uninteresting constant parameters, which represent the fuel consumption over 100 miles of hypothetical US-made cars with zero weight. This option is useful if the user has fitted a large number of regression models, each of which has many uninteresting confounder-related parameters.

# 3.3 Linear combinations using lincomest

We might want to include linear combinations in our data set of parameter estimates, especially as these are often the most interesting parameters estimated. Unfortunately, the lincom command cannot be used with parmby or parmest, as it is not an estimation command and saves no estimation results in e(). Fortunately, the lincomest program is a version of lincom which is an estimation command, and can be used with parmest.

In the auto data with the added variables gp100m, tons and us = !foreign, we might use the somersd package to measure association of US origin with the two added variables, and compare the two associations. The somersd package is described in Newson (2002), where it is used to measure and compare these two associations in the auto data. Using parmby and lincomest, we can carry out the same analysis using the following program:

```
. tempfile tf1 tf2
. parmby "somersd us tons gp100m", label saving('tf1',replace)
Command: somersd us tons gp100m
```
Somers' D with variable: us Transformation: Untransformed Valid observations: 74 Symmetric 95% CI

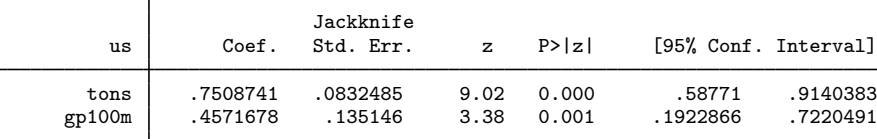

(note: file C:\WINDOWS\TEMP\ST\_01000079.tmp not found) file C:\WINDOWS\TEMP\ST\_01000079.tmp saved

. parmby "lincomest (tons-gp100m)/2", label saving('tf2',replace) Command: lincomest (tons-gp100m)/2 Confidence interval for formula: (tons-gp100m)/2

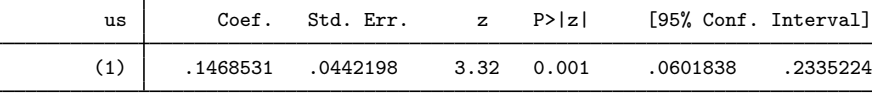

(note: file C:\WINDOWS\TEMP\ST\_0100007a.tmp not found) file C:\WINDOWS\TEMP\ST\_0100007a.tmp saved

. dsconcat 'tf1' 'tf2'

. format estimate min\* max\* %8.2f

. format p %8.2e

. list parm label estimate min\* max\* p, clean noobs

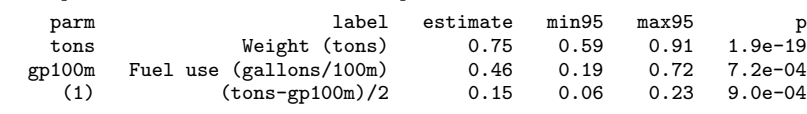

We use parmby to call somersd and lincomest, each time saving the results to a temporary output file, and then concatenate the two output files into the memory to be formatted and listed. The parameters are two Somers' D values measuring the association between US origin and the 2 predictors (weight and fuel use), and half the difference between the two Somers' D values. The message is that weight is better than fuel consumption as a predictor of US origin, because, if one car uses less gas to move more mass and another uses more gas to move less mass, then the *first* car is more likely to be US-made. Note that, for a linear combination parameter, parm is set to  $\Gamma(1)$ ". and label is set to the linear combination formula.

# 4 Reformatting data with sencode, tostring, ingap and reshape

Output data sets created by the methods of the previous Section have the disadvantage that some variables are string and others are numeric. The end user, on the other hand, wants either plots or tables. If the user wants plots, then all variables plotted should be numeric. If the user wants tables, on the other hand, then all variables tabulated should

ideally be string, because confidence limits are usually tabulated with parentheses and commas, and  $p$ -values are sometimes tabulated with stars, and neither of these are provided by any Stata format at present. Also, we might like to add gaps between rows and column titles, or create tables with two or more columns of confidence intervals. The remaining Subsections of this Section show how these things can be done in Stata.

## 4.1 Encoding string variables to numeric with sencode

The sencode package is a "sequential" version of encode. It takes, as input, a string variable, and creates, as output, a numeric variable, with value labels equal, in each observation, to the input string variable. However, unlike encode, sencode encodes the string values to numbers in a non-alphanumeric order, which defaults to the order of appearance of the string value in the data set. The output numeric variable can be useful in creating plots, either as a by-variable or as an axis labelling variable.

Given the data set listed on Page 11, we might use sencode to create a plot as follows:

```
drop if parm == "_cons"
sencode idstr, gene(modtype)
sencode label, gene(predictor)
lab var modtype "Model type"
lab var predictor "Predictor"
sort modtype predictor
list modtype predictor estimate min* max* p, clean noobs
eclplot estimate min95 max95 predictor, hori ///
  estopts(msymbol(circle) msize(vlarge)) ciopts(msize(huge)) ///
 by(modtype,legend(off) compact) ///
 yscale(range(0 3)) ylabel(1 2, nogrid) ///
  xline(0,lpattern(shortdash)) xlabel(, format(%8.0f)) ///
 xtitle("Effect (gallons/100 miles)") ///
 xsize(4) ysize(3)
```
We first drop the uninteresting intercepts, and then encode sequentially the string variables idstr and label to give the labelled numeric variables modtype and predictor, respectively. We then sort the data set and list it, and it looks like this:

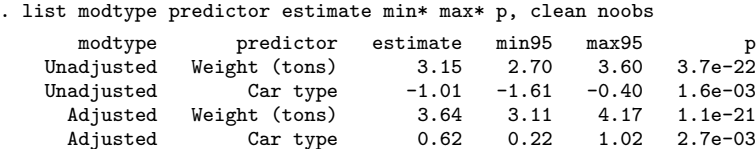

We then create the confidence interval plot in Figure 2. Note that the labels of both modtype and predictor are coded non-alphabetically, in order of appearance in the data set.

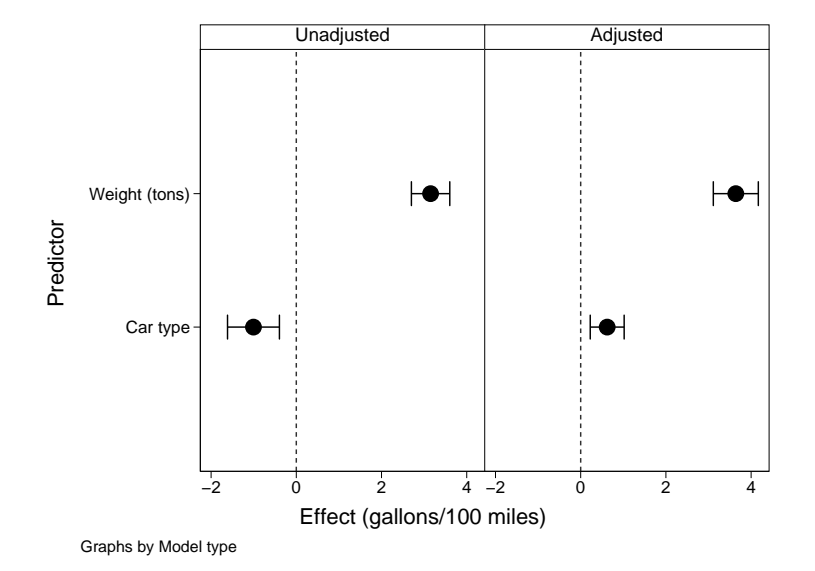

Figure 2: Effects of weight and car type on fuel use in the auto data.

# 4.2 Converting numeric variables to string using tostring

The tostring package was written by Nicholas J. Cox and Jeremy B. Wernow, who introduced it in Cox and Wernow (2000a) and updated it in Cox and Wernow (2000b). It is discussed in Cox (2002). The latest version is part of official Stata 8 as from 13 August 2003, although a Stata 6 version can still be downloaded by typing, in Stata,

```
net from http://www.stata.com/stb/stb57
```
and selecting the package dm80<sub>-1</sub>. Had tostring not existed, then I would have had to invent something similar. It replaces numeric variables with string variables of the same names, containing the formatted string values of the numbers. This is very useful when making tables of confidence intervals and  $p$ -values using lister. For instance, using the output data set listed on Page 11, we might create a table as follows:

```
. drop if parm == "_cons"
(3 observations deleted)
. tostring estimate min* max* p, use replace force
estimate was double now str5
estimate was forced to string; some loss of information
min95 was double now str5
min95 was forced to string; some loss of information
max95 was double now str5
max95 was forced to string; some loss of information
p was double now str7
p was forced to string; some loss of information
. replace min95 = "(" + min95 + ","
```

```
min95 was str5 now str7
(4 real changes made)
. replace max95 = max95 + "max95 was str5 now str6
(4 real changes made)
. replace p = "\" + subinstr(p, "e", " \times 10^{\circ}{", 1) + "}$"
p was str7 now str21
(4 real changes made)
. listtex idstr label estimate min95 max95 p, type rstyle(tabular)
Unadjusted&Weight (tons)&3.15&(2.70,&3.60)&$3.7 \times 10^{-22}$\\
Unadjusted&Car type&-1.01&(-1.61, &-0.40)&$1.6 \times 10^{-{-03}}$\\
Adjusted&Weight (tons)&3.64&(3.11,&4.17)&$1.1 \times 10^{-21}$\\
Adjusted&Car type&0.62&(0.22,&1.02)&$2.7 \times 10^{-03}$\\
```
We first drop the intercepts, and then use tostring to convert the numeric variables estimate, min95, max95 and p to string. We then add parentheses and commas to the confidence limits, convert the p-values from the Stata  $\%$ . 2e format to a T<sub>E</sub>X exponentiated form, and finally output the data set to LAT<sub>EX</sub> tabular table rows using listtex. These table rows can be cut and pasted from the Stata log into a  $LAT$ <sub>F</sub>X table to form Table 3.

Table 3: Effects of weight and car type on fuel use in the auto data

| Model type | Predictor     | Estimate | (95%      | CI    | $\boldsymbol{p}$                |
|------------|---------------|----------|-----------|-------|---------------------------------|
| Unadjusted | Weight (tons) | 3.15     | (2.70,    |       | 3.60) $3.7 \times 10^{-22}$     |
| Unadjusted | Car type      | $-1.01$  | $(-1.61,$ |       | $-0.40$ ) $1.6 \times 10^{-03}$ |
| Adjusted   | Weight (tons) | 3.64     | (3.11,    |       | 4.17) $1.1 \times 10^{-21}$     |
| Adjusted   | Car type      | 0.62     | (0.22,    | 1.02) | $2.7 \times 10^{-03}$           |

# 4.3 Inserting gap rows using ingap

Table 3 might look better if, instead of having 2 repetitive "row label" columns on the left, it had a single, less repetitive row label column, as in Table 4. Similarly, Figure 2 might look better if the 4 confidence intervals were arrayed in a single column, as in Figure 3. In Stata 6 and 7, plots like Figure 3 are produced using the hplot package mentioned previously, with the gaps() and glegend() options.

To do the same in Stata 8, both for plots and for tables, I wrote the ingap package, which inserts gap observations in Stata data sets next to (before or after) a list of existing observations. ingap assigns values to the variables in the new gap observations according to a rule under which there are up to 3 classes of variables, namely the byvariables, a string row label variable (specified by the rowlabel() option), and the other variables. In a gap observation, the by-variables are assigned the same values as in the existing observation next to which the gap observation is inserted. The row label variable is assigned the appropriate value in a list of string values specified by

the growlabel() option. The other variables are assigned missing values, unless the rstring() option is specified, in which case the string variables are assigned values equal to their names or labels. (The rstring() option was added to allow the user to make title rows.)

The program to create the rows of Table 4 is as follows:

```
drop if parm=="_cons"
tostring estimate min* max* p,use replace force
replace \ min95 = "(" + min95 +replace max95 = max95 + ")"
replace p = "\" + subinstr(p, "e", " \times 10^{\circ}{",1) + "}$"
ingap 1 3, rowlabel(label) ///
  growlabel("Unadjusted effects:" "Adjusted effects:")
list label estimate min95 max95 p, clean noobs
listtex label estimate min95 max95 p, type rstyle(tabular)
```
We drop the intercepts and convert the estimates, confidence limits and  $p$ -values to string as before. We then use ingap to insert gap observations before existing observations 1 and 3, using label as the row label variable and specifying the values of label in the 2 gap observations to be "Unadjusted effects:" and "Adjusted effects:" respectively. Finally, we use list and listtex to list the data in human-readable and LATEX-readable forms, respectively. The human-readable version is as follows:

![](_page_16_Picture_221.jpeg)

Note that, in the gap observations, the variable label has the values assigned by the growlabel() option, and the other variables have missing values. (There are no by-variables in this example.)

The program to create Figure 3 is as follows:

```
drop if \text{parm} == "_{\text{cons}}"ingap 1 3, rowlabel(label) ///
  growlabel("Unadjusted effects:" "Adjusted effects:")
sencode label, gene(predictor) manyto1
lab var predictor "Predictor"
list predictor estimate min* max* p, clean noobs
eclplot estimate min95 max95 predictor, hori ///
  estopts(msymbol(circle) msize(vlarge)) ciopts(msize(huge)) ///
  yscale(range(0 7)) ylabel(1(1)6, nogrid) ///
  xline(0, lpattern(shortdash)) xlabel(, format(%8.0f)) ///
  xtitle("Effect (gallons/100 miles)") ///
  xsize(4) ysize(3)
```
This time, we drop the intercepts and then insert the gap observations as before, with label as the row label variable. We then sequentially encode label to create the

numeric variable predictor, using the manyto1 option of sencode, because we want the mapping from numbers to labels to be many-to-one. (The numbers 2 and 5 both have the label "Weight (tons)", and the numbers 3 and 6 both have the label "Car type".) We then list and plot the data set. The listing is as follows:

![](_page_17_Picture_222.jpeg)

Note that, this time, the variables listed are all numeric, so they can be plotted, and the estimates, confidence limits and  $p$ -values have numeric missing values in the gap observations.

It is often a good idea to include a preserve and a restore before and after programs like these, which modify the data set in memory, so that the original data set is restored afterwards. This is especially true if the data set is to be modified in one way (using sencode) to produce plots and in another way (using tostring) to produce tables.

![](_page_17_Picture_223.jpeg)

Table 4: Effects of weight and car type on fuel use in the auto data (using ingap)

# 4.4 Multi-column tables of confidence intervals using reshape

Scientists often create tables with more than one column of confidence intervals. An example is Table 5, which is a rearrangement of the confidence intervals of Table 4, with unadjusted and adjusted effects side by side. (The  $p$ -values have been dropped to save space, as often happens in medical journals.) In Stata, such tables can be produced using the reshape package, based on work in Weesie (1997), but now part of official Stata (see [R] **reshape**). The program to produce the rows of Table 5 is as follows:

```
drop if parm == "_cons"
sencode idstr, gene(modtype)
sencode label, gene(predictor)
```
![](_page_18_Figure_0.jpeg)

![](_page_18_Figure_1.jpeg)

![](_page_18_Figure_2.jpeg)

```
lab var modtype "Model type"
lab var predictor "Predictor"
keep modtype predictor estimate min* max*
tostring estimate min* max*, use replace force
replace min95 = "(" + min95 + ",replace max95 = max95 + "reshape wide estimate min95 max95, i(predictor) j(modtype)
list predictor estimate1 min951 max951 estimate2 min952 max952, clean noobs
listtex predictor estimate1 min951 max951 estimate2 min952 max952, ///
  type rstyle(tabular)
```
This time, we drop the intercepts, sequentially encode the two key variables specifying model type and predictor, drop all variables not wanted in the Table, convert the estimates and confidence limits to string, and then use reshape wide to reformat the data set to have 1 observation per value of predictor and two versions of each of the estimate and confidence limit variables. The resulting data set is listed in human-readable form as follows, before listing it in LATEX-readable form:

![](_page_18_Picture_133.jpeg)

![](_page_19_Picture_297.jpeg)

Table 5: Effects of weight and car type on fuel use in the auto data (using reshape)

# 5 Reconstructing factors using descsave and factext

In Figure 1, the confidence intervals are plotted, not against a numeric variable created by using sencode on the variable label in a parmest output, but against a categorical variable country, which was added to the original auto data. Categorical variables are usually included in regression models using the xi package of official Stata (see [R] xi) to create dummy indicator variables. However, such dummy indicator variables may also be created using the official Stata command tabulate with the generate() option (see [R] tabulate), or by John Hendrickx's desmat package, introduced in Hendrickx (1999), updated in Hendrickx (2000), Hendrickx (2001a) and Hendrickx (2001b), and downloadable in its latest version from SSC. Whichever package is used to create dummy variables from a categorical variable, the original categorical variable can be reconstructed in a parmest output data set using the descsave and factext packages, downloadable from SSC.

The descsave package is an extended version of describe (see [R] describe), and produces up to 2 output files. One of these is a Stata data set with 1 observation per variable and data on the variable's name, type, format, variable label, value label, and (optionally) characteristics specified by the user (see  $[P]$  char). The other is a Stata program file, which can be run to reconstruct all these variable attributes in a data set in which a variable exists with the same name and mode (numeric or string). Such a second data set might be created using the official Stata command insheet (see [R] insheet), but may, alternatively, be a parmest output.

The factext package contains the programs factext, factref and factmerg, all of which are intended for use in an output data set created using the label option of parmest or parmby to generate the variable label mentioned in Table 2. If the regression model fitted included dummy variables created by xi, tabulate or desmat, then the labels of these dummy variables will typically be of the form

## "categorical variable name==value"

and will be stored in the variable  $\lambda$  as will the labels of any other X-variables. The factext program reads the labels from label and re-generates the original categorical variables, optionally using a do-file created by descsave to reconstruct the names, types, formats, variable labels, value labels and characteristics of these categorical variables. The factref program inserts extra observations with the reference values of

categorical variables, which must be specified by the omit characteristic (see  $[R]$  xi and [R] char). The factmerg program may be useful for creating string row label variables. It "merges" a list of input categorical variables to create string variables containing, in each observation, the name, label and string-mode value, respectively, of the first variable in the input list to have a non-missing value in that observation. The reason for the fact prefix in these program names is that the author used to work with the packages GLIM and Genstat, originating from Rothamsted Experimental Station, UK, and, in these packages, a categorical variable is known as a factor.

# 5.1 An example in the auto data

The program to create Figure 1 can now be revealed. Its log is as follows:

![](_page_20_Picture_190.jpeg)

![](_page_21_Picture_290.jpeg)

Sorted by:

Note: dataset has changed since last saved

. list parm label country estimate min95 max95,clean

![](_page_21_Picture_291.jpeg)

. restore

We start in the auto data with the added variable country. We first set the omit characteristic of country to 1 (US cars). We then use descsave with the do() option to create a temporary do-file containing commands to reconstruct the variable attributes of the variable country, including the omit characteristic (see  $[R]$  char and  $[R]$  xi). Then we use parmby with the norestore and label options to run a regression model, using xi to create dummy variables for country. This creates a parmest output data set in memory, overwriting the pre-existing auto data. Using factext, we add to this data set an additional variable country, using the temporary do-file created previously to reconstruct the variable attributes of the variable of the same name in the pre-existing data set. We then use factref to insert an extra observation in the data set with the reference category value for country (as stored in the omit characteristic), and with zero values for the variables listed in the rzero() option, and with missing values for all other variables. The data set is then displayed, using describe and list to display the variables and observations, respectively. Note that the variable label contains "Constant" for the intercept, xi-format variable labels for parameters corresponding to dummy variables, and a missing value for the reference-value observation for US-made cars inserted by factref. Finally, we use eclplot and graph export (see [G] graph

export) to create Figure 1 before restoring the pre-existing auto data to the memory.

# 6 Acknowledgements

I would like to thank Nicholas J. Cox for writing the hplot package, from which I discovered a lot of the ideas behind the packages presented here, and which was my usual package for graphing the confidence intervals from which I make my living, before I had access to Stata 8. I would also like to thank Nicholas J. Cox and Jeremy Wernow for writing tostring, Nicholas J. Cox and Patrick Joly for their helpful suggestions on improvements for sencode, Jeff Pitblado for his helpful programming advice on improving listtex, and Dan Blanchette, Nicholas J. Cox, William Gould, Ken Higbee, Jeff Pitblado, Philip Ryan, Vince Wiggins, Nicholas Winter and Fred Wolfe for their helpful suggestions and advice on improving and certifying the parmest package.

# 7 References

- Cox, N. J. 2002. Speaking Stata: On numbers and strings. The Stata Journal 2(3): 314–329.
- Cox, N. J. and J. Wernow. 2000a. dm80: Changing numeric variables to string. Stata Technical Bulletin 56: 8–12. In Stata Technical Bulletin Reprints, vol. 10, 24–28. College Station, TX: Stata Press.
- —. 2000b. dm80.1: Update to changing numeric variables to string. Stata Technical Bulletin 57: 2. In Stata Technical Bulletin Reprints, vol. 10, 28–29. College Station, TX: Stata Press.
- Hardin, J. 1995. dm29: Create TeX tables from data. Stata Technical Bulletin 25: 3–7. In Stata Technical Bulletin Reprints, vol. 5, 20–25. College Station, TX: Stata Press.
- Hendrickx, J. 1999. dm73: Using categorical variables in Stata. Stata Technical Bulletin 52: 2–8. In Stata Technical Bulletin Reprints, vol. 9, 51–59. College Station, TX: Stata Press.
- —. 2000. dm73.1: Contrasts for categorical variables: update. Stata Technical Bulletin 54: 7. In Stata Technical Bulletin Reprints, vol. 9, 60–61. College Station, TX: Stata Press.
- —. 2001a. dm73.2: Contrasts for categorical variables: update. Stata Technical Bulletin 59: 2–5. In Stata Technical Bulletin Reprints, vol. 10, 9–14. College Station, TX: Stata Press.
- —. 2001b. dm73.3: Contrasts for categorical variables: update. Stata Technical Bulletin 61: 5. In Stata Technical Bulletin Reprints, vol. 10, 14–15. College Station, TX: Stata Press.

- Newson, R. 1999. dm65: A program for saving a model fit as a dataset. Stata Technical Bulletin 49: 2–5. In Stata Technical Bulletin Reprints, vol. 9, 19–23. College Station, TX: Stata Press.
- —. 2000. dm65.1: Update to a program for saving a model fit as a dataset. Stata Technical Bulletin 58: 2. In Stata Technical Bulletin Reprints, vol. 10, 7. College Station, TX: Stata Press.
- —. 2002. Parameters behind "nonparametric" statistics: Kendall's tau, Somers' D and median differences. The Stata Journal 2(1): 45–64.
- Weesie, J. 1997. dm48: An enhancement of reshape. Stata Technical Bulletin 38: 2–4. In Stata Technical Bulletin Reprints, vol. 7, 40–43. College Station, TX: Stata Press.
- Wiener, N. 1988. The Human Use of Human Beings: Cybernetics and Society. 2d ed. Cambridge, MA: DaCapo Press.

## About the Author

Roger Newson is a Lecturer in Medical Statistics at King's College London, UK, working primarily in asthma research. He wrote the unofficial Stata packages eclplot, listtex, parmest, dsconcat, lincomest, sencode, ingap, descsave and factext, presented here.